# <span id="page-0-0"></span>**About the OS portlets**

This section includes the following topics:

- [About the Citrix Top Applications portlet](#page-0-0)
- [About the Physical Memory portlet](#page-0-1)
- [About the Server CPU Queue Load portlet](#page-1-0)
- [About the Server CPU Utilization Gauge portlet](#page-1-1)
- [About the Server Group Key Performance Indicator portlet](#page-1-2)
- About the Server Utilization portlet
- [About the Server Utilization Over Time portlet](#page-3-0)
- [About the Virtual Memory portlet](#page-3-1)

## About the Citrix Top Applications portlet

The Citrix Top Applications portlet displays the top Citrix applications in a selected instance or in all instances in the selected Tier. This view easily identifies the programs consuming the most resources.

To view data in this portlet, verify that the Insight OS agent is installed on the Citrix Presentation server. The following table describes the fields displayed in this portlet.

#### **Table 10-1** Citrix Top Applications fields

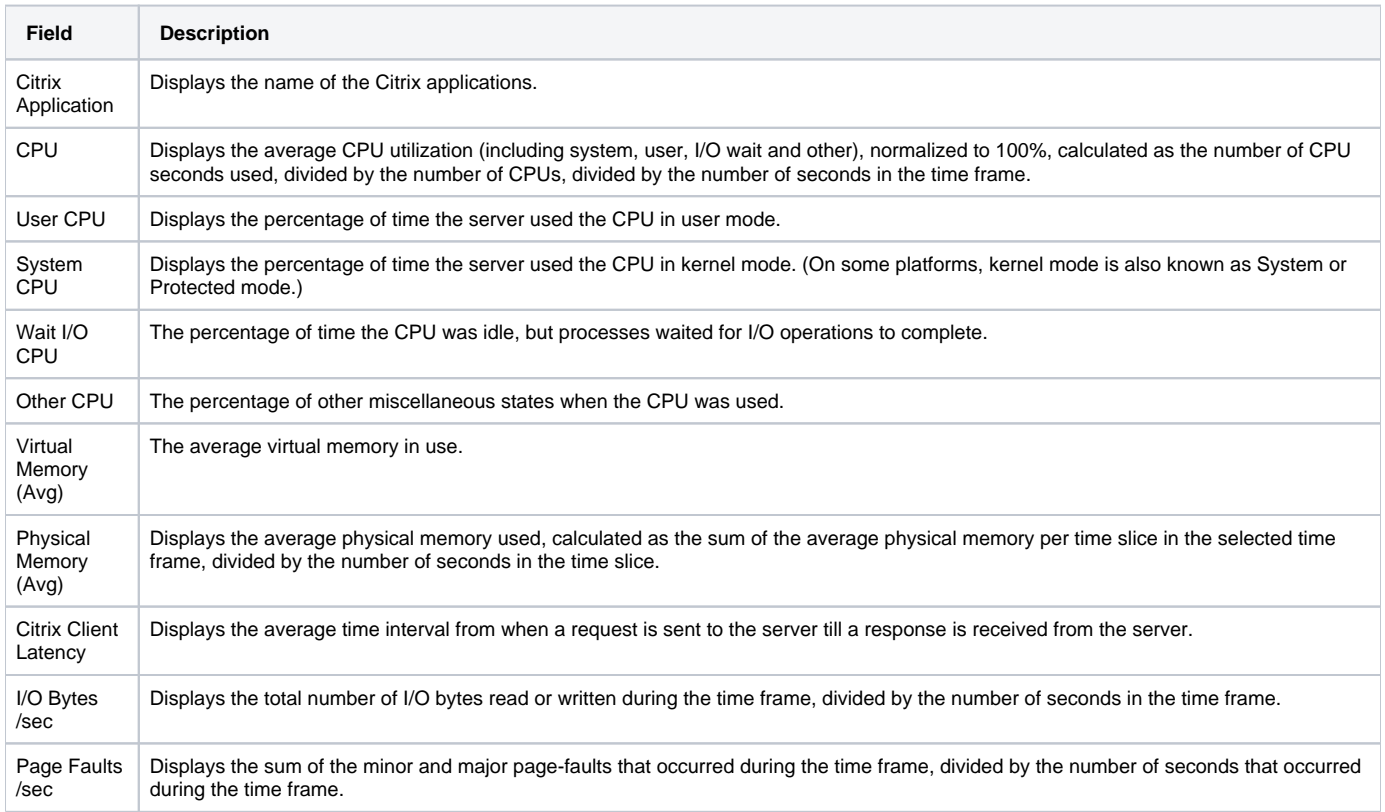

See [About the Tools portlets,](https://wiki.idera.com/display/Precise/Managing+the+Precise+Custom+Dashboard#ManagingthePreciseCustomDashboard-AboutTheToolsPortlets) [Configuring the portlet,](https://wiki.idera.com/display/Precise/Managing+the+Precise+Custom+Dashboard#ManagingthePreciseCustomDashboard-ConfiguringThePortlet) and [Defining the portlet data preferences.](https://wiki.idera.com/display/Precise/Managing+the+Precise+Custom+Dashboard#ManagingthePreciseCustomDashboard-DefiningThePortletDataPreferences)

### <span id="page-0-1"></span>About the Physical Memory portlet

The Physical Memory portlet displays a gauge of the physical memory of either a selected server or of all servers in the selected Tier. This view easily identifies the servers consuming the most resources.

To view data in this portlet, verify that the Insight OS agent is installed in the selected application. The physical memory utilization is normalized to 100%.

The gauge shows the following:

**Table 10-2** Breach Gauge

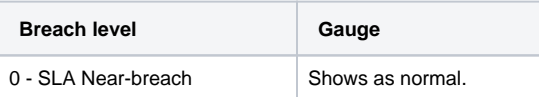

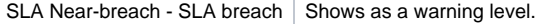

SLA breach - 100% Shows as critical.

൹

SLA Near-breach and SLA breach can be configured in the Edit mode.

See [About the Tools portlets,](https://wiki.idera.com/display/Precise/Managing+the+Precise+Custom+Dashboard#ManagingthePreciseCustomDashboard-AboutTheToolsPortlets) [Configuring the portlet,](https://wiki.idera.com/display/Precise/Managing+the+Precise+Custom+Dashboard#ManagingthePreciseCustomDashboard-ConfiguringThePortlet) and [Defining the portlet data preferences.](https://wiki.idera.com/display/Precise/Managing+the+Precise+Custom+Dashboard#ManagingthePreciseCustomDashboard-DefiningThePortletDataPreferences)

# <span id="page-1-0"></span>About the Server CPU Queue Load portlet

The Server CPU Queue Load portlet displays the average amount of processes waiting in the CPU queue. To view data in this portlet, verify that the Insight OS agent is installed in the selected application.

#### **Table 10-3** Server CPU Queue Load fields

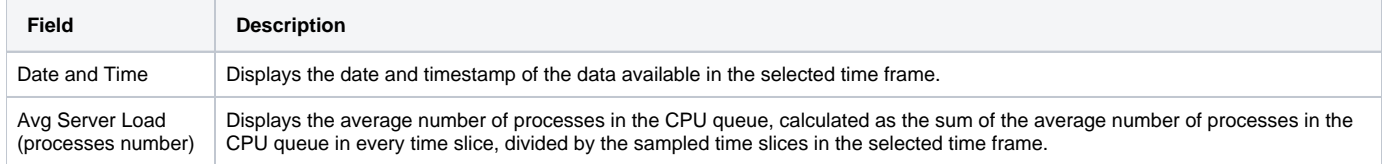

See [About the Tools portlets,](https://wiki.idera.com/display/Precise/Managing+the+Precise+Custom+Dashboard#ManagingthePreciseCustomDashboard-AboutTheToolsPortlets) [Configuring the portlet,](https://wiki.idera.com/display/Precise/Managing+the+Precise+Custom+Dashboard#ManagingthePreciseCustomDashboard-ConfiguringThePortlet) and [Defining the portlet data preferences.](https://wiki.idera.com/display/Precise/Managing+the+Precise+Custom+Dashboard#ManagingthePreciseCustomDashboard-DefiningThePortletDataPreferences)

### <span id="page-1-1"></span>About the Server CPU Utilization Gauge portlet

The Server CPU Utilization Gauge portlet displays the CPU utilization of either a selected server or all servers in the selected Tier. This view easily identifies the servers consuming the most resources.

To view data in this portlet, verify that the Insight OS agent is installed in the selected application.

The CPU utilization (including system, user, I/O wait and other), is normalized to 100%, and is calculated as the number of CPU seconds used, divided by the number of CPUs, divided by the number of seconds in the time frame. You can view the CPU utilization of a specific server or of the Tier (if you select All servers).

The gauge shows the following:

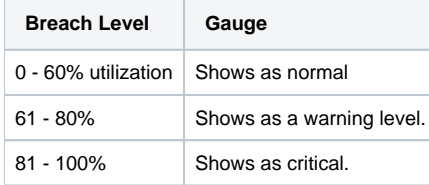

See [About the Tools portlets,](https://wiki.idera.com/display/Precise/Managing+the+Precise+Custom+Dashboard#ManagingthePreciseCustomDashboard-AboutTheToolsPortlets) [Configuring the portlet,](https://wiki.idera.com/display/Precise/Managing+the+Precise+Custom+Dashboard#ManagingthePreciseCustomDashboard-ConfiguringThePortlet) and [Defining the portlet data preferences.](https://wiki.idera.com/display/Precise/Managing+the+Precise+Custom+Dashboard#ManagingthePreciseCustomDashboard-DefiningThePortletDataPreferences)

#### <span id="page-1-2"></span>About the Server Group Key Performance Indicator portlet

The Server Group Key Performance Indicator portlet displays the server group key performance indicators in a selected instance or in all instances in the selected Tier. This view easily identifies the programs consuming the most resources.

To view data in this portlet, verify that the Insight OS agent is installed in the selected application.

**Table 10-4** Server Group Key Performance Indicator fields

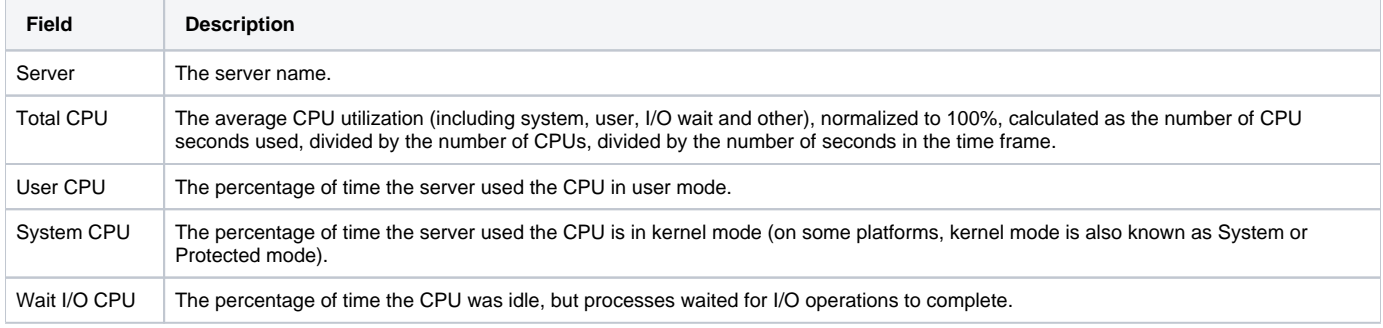

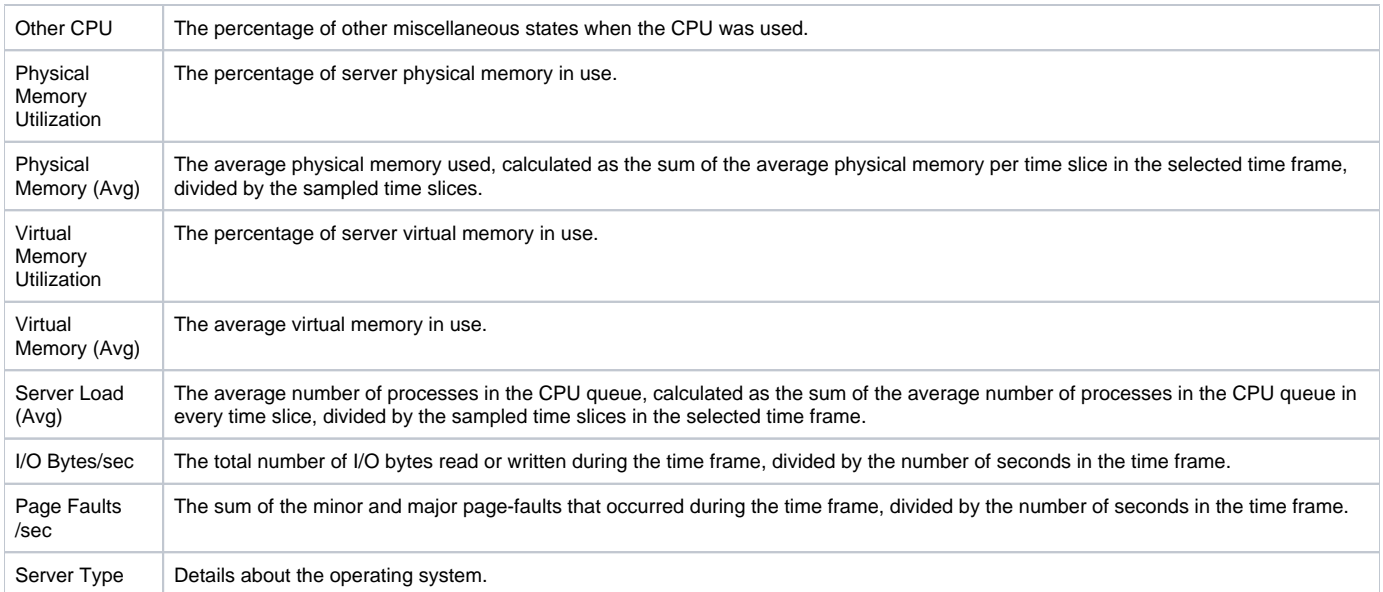

See [About the Tools portlets,](https://wiki.idera.com/display/Precise/Managing+the+Precise+Custom+Dashboard#ManagingthePreciseCustomDashboard-AboutTheToolsPortlets) [Configuring the portlet,](https://wiki.idera.com/display/Precise/Managing+the+Precise+Custom+Dashboard#ManagingthePreciseCustomDashboard-ConfiguringThePortlet) and [Defining the portlet data preferences.](https://wiki.idera.com/display/Precise/Managing+the+Precise+Custom+Dashboard#ManagingthePreciseCustomDashboard-DefiningThePortletDataPreferences)

# About the Server Utilization portlet

The Server Utilization portlet displays the resource usage of the selected server.

To view data in this portlet, verify that the Insight OS agent is installed in the selected application. The following table describes the fields displayed in this portlet.

#### **Table 10-5** Server Utilization fields

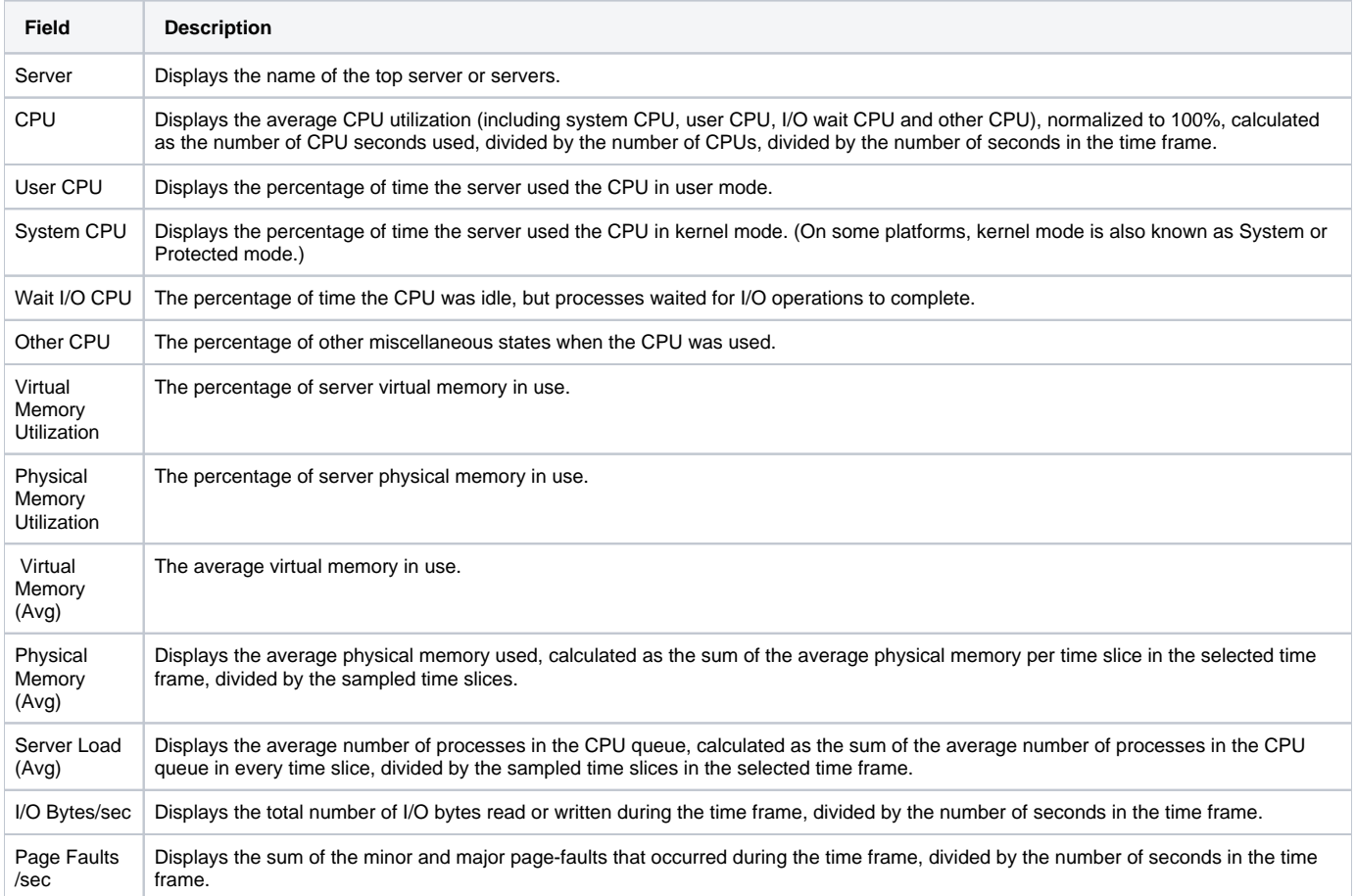

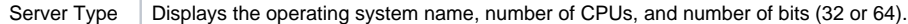

See [About the Tools portlets,](https://wiki.idera.com/display/Precise/Managing+the+Precise+Custom+Dashboard#ManagingthePreciseCustomDashboard-AboutTheToolsPortlets) [Configuring the portlet,](https://wiki.idera.com/display/Precise/Managing+the+Precise+Custom+Dashboard#ManagingthePreciseCustomDashboard-ConfiguringThePortlet) and [Defining the portlet data preferences.](https://wiki.idera.com/display/Precise/Managing+the+Precise+Custom+Dashboard#ManagingthePreciseCustomDashboard-DefiningThePortletDataPreferences)

# <span id="page-3-0"></span>About the Server Utilization Over Time portlet

The Server Utilization Over Time portlet displays the overtime resource usage of the selected server. To view data in this portlet, verify that the Insight OS agent is installed in the selected application.

The following table describes the fields displayed in this portlet.

**Table 10-6** Server Utilization Over Time fields

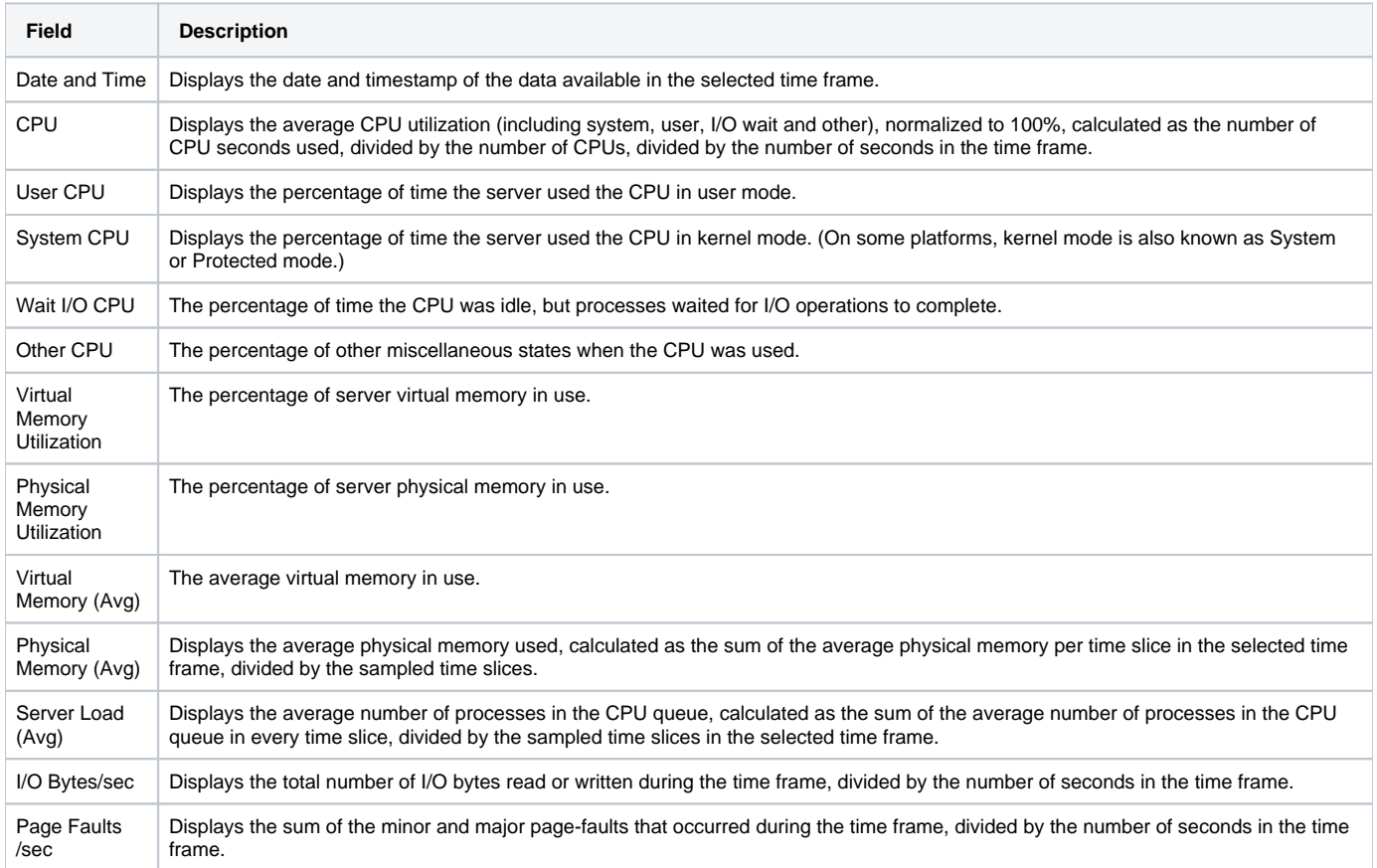

See [About the Tools portlets,](https://wiki.idera.com/display/Precise/Managing+the+Precise+Custom+Dashboard#ManagingthePreciseCustomDashboard-AboutTheToolsPortlets) [Configuring the portlet,](https://wiki.idera.com/display/Precise/Managing+the+Precise+Custom+Dashboard#ManagingthePreciseCustomDashboard-ConfiguringThePortlet) and [Defining the portlet data preferences.](https://wiki.idera.com/display/Precise/Managing+the+Precise+Custom+Dashboard#ManagingthePreciseCustomDashboard-DefiningThePortletDataPreferences)

### <span id="page-3-1"></span>About the Virtual Memory portlet

The Virtual Memory portlet displays a gauge of the virtual memory of either a selected server or of all servers in the selected Tier. This view easily identifies the servers consuming the most resources.

To view data in this portlet, verify that the Insight OS agent is installed in the selected application. The virtual memory utilization is normalized to 100%.

The gauge shows the following:

**Table 10-7** Breach Gauge

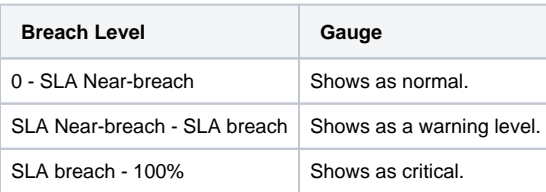

SLA Near-breach and SLA breach can be configured in the Edit mode.

See [About the Tools portlets,](https://wiki.idera.com/display/Precise/Managing+the+Precise+Custom+Dashboard#ManagingthePreciseCustomDashboard-AboutTheToolsPortlets) [Configuring the portlet,](https://wiki.idera.com/display/Precise/Managing+the+Precise+Custom+Dashboard#ManagingthePreciseCustomDashboard-ConfiguringThePortlet) and [Defining the portlet data preferences.](https://wiki.idera.com/display/Precise/Managing+the+Precise+Custom+Dashboard#ManagingthePreciseCustomDashboard-DefiningThePortletDataPreferences)

**[IDERA Website](http://www.idera.com) | [Products](http://www.idera.com/productssolutions/sqlserver) | [Buy |](https://www.idera.com/buynow/onlinestore) [Support |](https://idera.secure.force.com/precise/) [Community](http://community.idera.com) | [About Us](http://www.idera.com/about/aboutus) | [Resources](http://www.idera.com/resourcecentral) | [Legal](http://wiki.idera.com/x/l4DJAw)**